**FACULDADES DOCTUM DE CARATINGA**

**STÊNIO HENRIQUE COUTO MONTES PINTO**

# **ESTUDO DE VIABILIDADE TÉCNICA PARA AUTOMAÇÃO DE UMA INDÚSTRIA DE LATICÍNIOS**

**CARATINGA 2019**

# **STÊNIO HENRIQUE COUTO MONTES PINTO FACULDADES DOCTUM DE CARATINGA**

# **ESTUDO DE VIABILIDADE TÉCNICA PARA AUTOMAÇÃO DE UMA INDÚSTRIA DE LATICÍNIOS**

**Trabalho de Conclusão de Curso apresentado ao Curso de Engenharia Elétrica das Faculdades Doctum de Caratinga, como requisito parcial à obtenção do título de Bacharel em Engenharia Elétrica.**

**Área de Concentração: Eficiência Energética. Orientador: Prof. Esp Guilherme Cassimiro de Araújo Borges.**

**CARATINGA 2019**

## **FACULDADES DOCTUM DE CARATINGA**

## **FOLHA DE APROVAÇÃO**

O Trabalho de Conclusão de Curso intitulado: ESTUDO DA IMPLANTAÇÃO DE UM SISTEMA DE AUTOMAÇÃO INDUSTRIAL VIA CONTROLADOR LÓGICO PROGRAMÁVEL PARA UMA INDÚSTRIA DE LATICÍNIOS EM RAUL SOARES - MG, elaborado pelo aluno STÊNIO HENRIQUE COUTO MONTES PINTO, foi aprovado por todos os membros da Banca Examinadora e aceita pelo curso de Engenharia Elétrica das Faculdades Doctum de Caratinga, como requisito parcial da obtenção do título de

## **BACHAREL EM ENGENHARIA ELÉTRICA.**

Caratinga, \_\_\_de \_\_\_\_\_\_\_\_\_\_\_\_\_\_ 20

\_\_\_\_\_\_\_\_\_\_\_\_\_\_\_\_\_\_\_\_\_\_\_\_\_\_\_\_\_\_\_ Guilherme Cassimiro de Araújo Borges

\_\_\_\_\_\_\_\_\_\_\_\_\_\_\_\_\_\_\_\_\_\_\_\_\_\_\_\_\_\_\_ Prof. Examinador 1

\_\_\_\_\_\_\_\_\_\_\_\_\_\_\_\_\_\_\_\_\_\_\_\_\_\_\_\_\_\_\_ Prof. Examinador 2

#### **AGRADECIMENTOS**

Agradeço primeiramente, a Deus por me dar forças e fé para trilhar esse caminho, que se mostrou difícil em vários momentos, porém, graças a Ele, em nenhum momento passou pela minha cabeça desistir do curso, agradeço a minha mãe Angélica Luiza Brandao Couto e ao meu pai Geraldo Eugenio Montes Pinto, pelo incentivo desde a infância, seja o incentivo positivo ou punitivo, e que tornaram o meu estudo algo possível; onde os dois sempre me apoiaram a cada desenvolvimento pessoal.

Agradeço também a todos colegas de classe, que me ajudaram em diversos momentos difíceis. Agradeço a todos os professores que me auxiliaram nesses 5 anos de curso e me ajudaram a obter todo o conhecimento necessário para minha formação, e agradeço ao meu orientador por todo auxílio dado na realização deste trabalho.

"O presente pertence a eles, mas o futuro pelo qual eu sempre trabalhei pertence a mim".

(Nikola Tesla)

#### **ABREVIATURAS E SIGLAS**

- CLP Controlador Logico Programável
- IEC *International Electrotechnical Commission*
- SCADA *Supervisory Control and Data Acquisition*
- RTU *Remote Terminal Unit*
- ASCII *American Standard Code for Internacional Interchange*

# **LISTA DE ILUSTRAÇÕES**

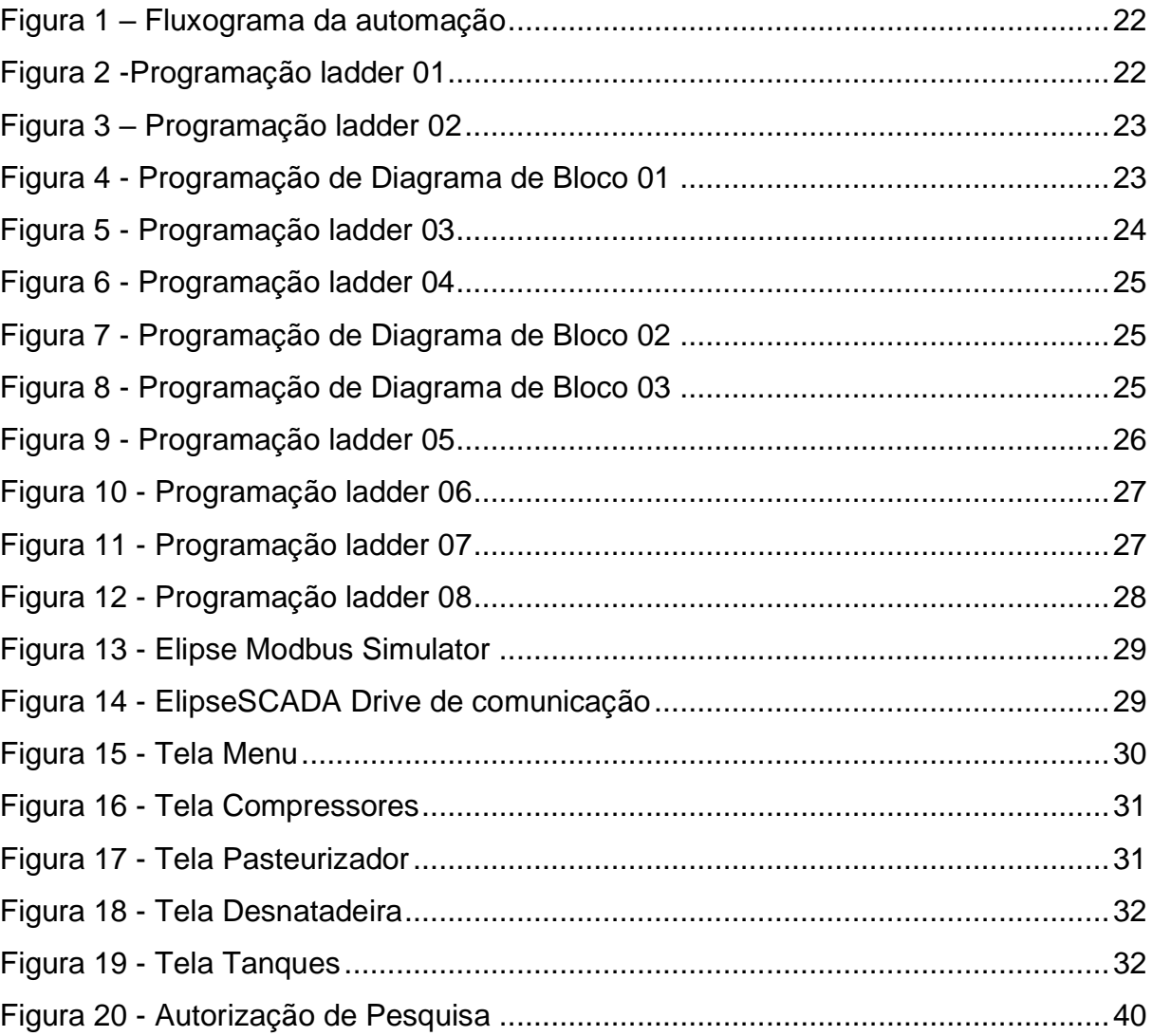

## **LISTA DE TABELAS**

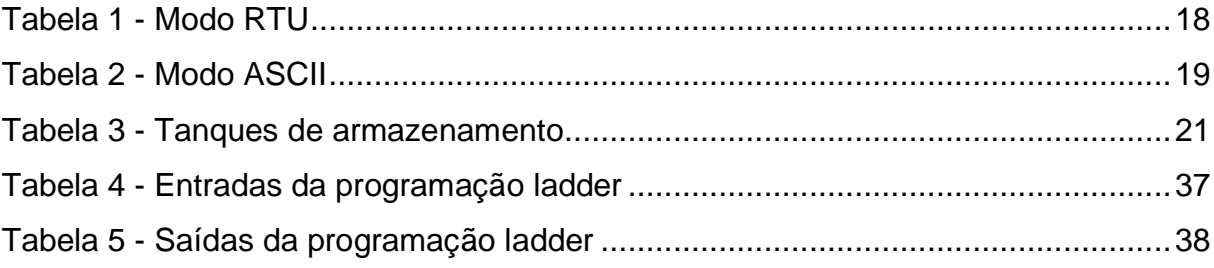

## **RESUMO**

Com os avanços da indústria, e das linhas de produção, a automação industrial é um tópico que vem se desenvolvendo ao longo dos anos; a automação é troca do trabalho manual pelo trabalho de maquinas, otimizando o tempo e melhorando a qualidade final do produto. O presente trabalho tem como proposta realizar um estudo de caso em um laticínio situado na cidade de Raul Soares - Minas Gerais, abordando a criação de uma programação para um CLP, expondo todos os detalhes; e da construção de um supervisório que irá comunicar com tal programação e demonstrando todas as variáveis, sejam elas digitais ou analógicas.

**Palavras-chaves: Linhas de Produção. Automação Industrial. CLP. Supervisório.**

## **ABSTRACT**

With advances in industry and production lines, industrial automation is a topic that has been developing over the years; Automation is the exchange of manual work for machine work, optimizing time and improving the final quality of the product. This paper aims to conduct a case study in a dairy located in the city of Raul Soares - Minas Gerais, addressing the creation of a programming for a PLC, exposing all the details; and building a supervisory that will communicate with such programming and demonstrating all the variables, whether digital or analog.

**Keywords: Production lines. Industrial Automation. PLC. Supervisory.**

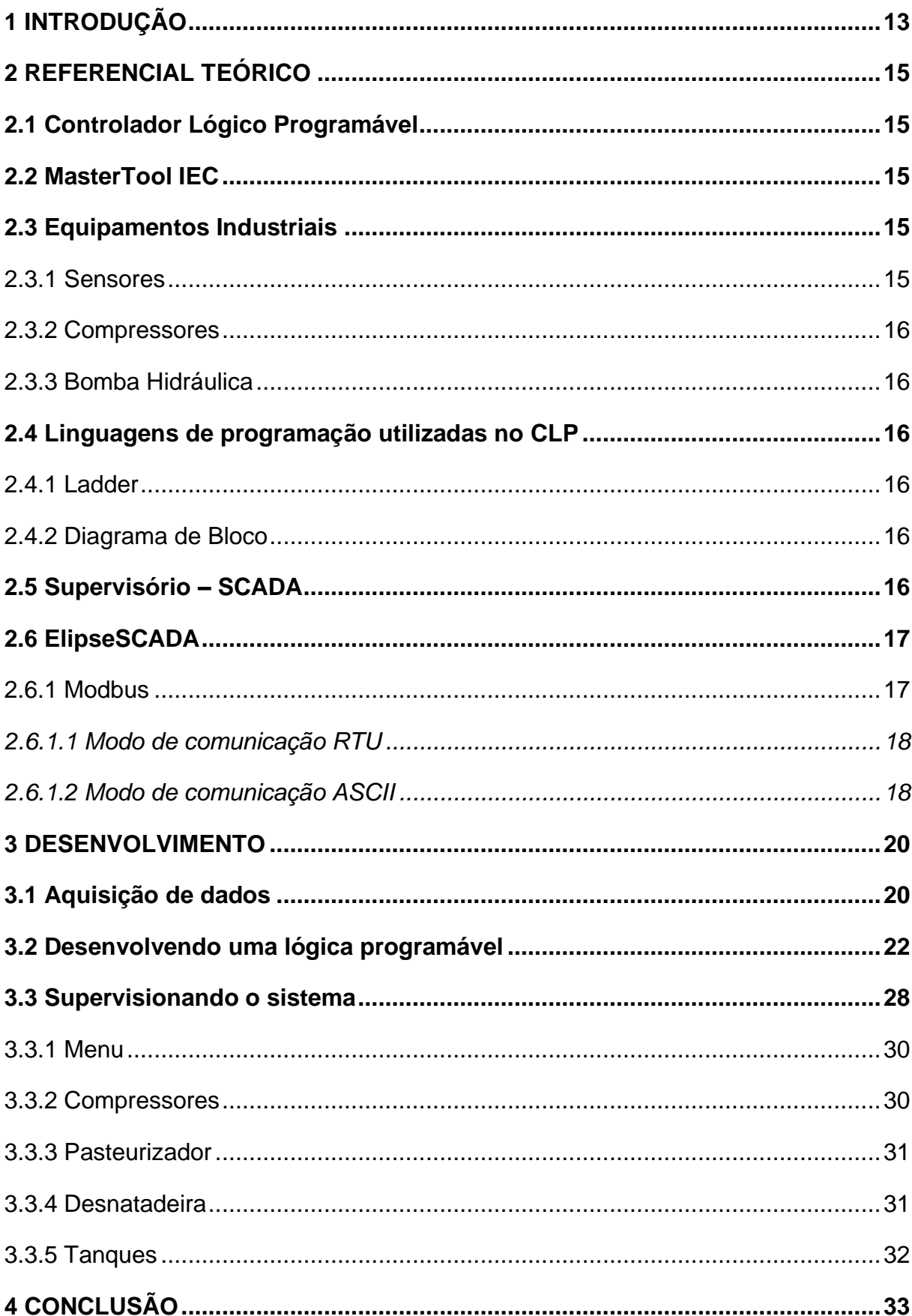

# **SUMÁRIO**

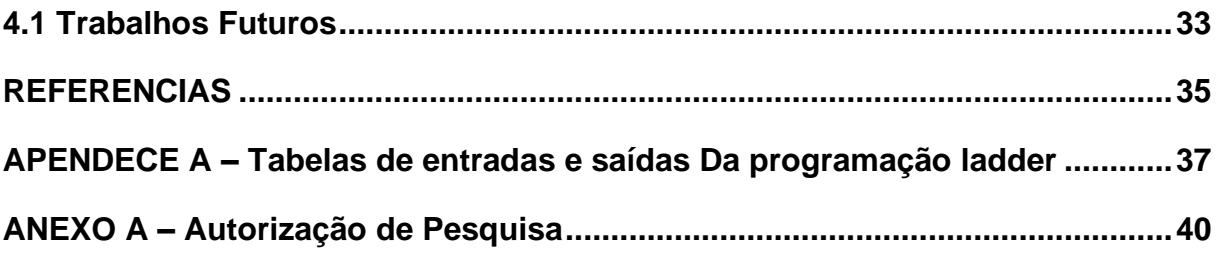

#### <span id="page-12-0"></span>**1 INTRODUÇÃO**

A economia atual do planeta, em grande maioria, gira em torno das indústrias, que alcançam o lucro por meio de linhas de produção, onde a lógica é vender o máximo de produtos possíveis em menor tempo. Ao longo das revoluções industriais, um dos limitadores da ascensão industrial, era a mão de obra, então houve a necessidade de mudança.

Um campo de estudo que vem ganhando espaço nos últimos anos, é a automação, que em si, é a substituição do trabalho manual feito pelo homem, pelo trabalho feitos por maquinas e mecanismos através de computadores, analisando cada parte da linha de produção através de sensores, que reconhecem e recolhem dados que são utilizados para deixar a produção cada vez mais eficaz.

Pode se dizer que a primeira "automação" ocorreu em meados do século X, quando pela primeira vez o trabalho braçal havia sido substituído pelo moinho hidráulico, um objeto arcaico que podia substituir o trabalho de ate vinte homens. Porém o conceito de automação ficou mais comum após a segunda guerra mundial, iniciando nas fabricas automotivas, e depois migrando para os demais setores industriais.

Desde então, com a expansão da automação, o estudo cientifico se torna cada vez mais necessário, conhecer e discorrer sobre evoluções em geral, aprimora o conhecimento técnico e cientifico.

Quando se fala em automação, muito se pensa apenas na parte financeira, porém, sistemas automatizados, tendem a ter menos erro, e conseguem garantir a segurança dos trabalhadores, diminuindo assim, a taxa de acidentes no meio industrial. A automação sempre é vista como algo a melhorar o ganho financeiro da indústria, porém, de forma indireta, a automação também é responsável pela diminuição do preço do produto final, que pode impactar diretamente na qualidade de vida, das pessoas que tem ligações com os produtos produzidos a baixo custo de produção.

Tendo em vista como a indústria funciona, com todos os projetos e horários de funcionamentos nominais das máquinas elétricas e equipamentos, deu-se início a

uma pesquisa sobre os equipamentos necessários para realizar a automação, e sobre os equipamentos que a indústria já possui, e uma forma de fazer que os dois se interajam.

Foi utilizado uma plataforma que irá simular um CLP, Controlador Lógico Programável, e outra plataforma para simular um supervisório, podendo assim dimensionar e quantificar uma nova linha de produção, onde seus resultados deverão ser comparados com os valores adquiridos no início na pesquisa.

## <span id="page-14-0"></span>**2 REFERENCIAL TEÓRICO**

#### <span id="page-14-1"></span>**2.1 Controlador Lógico Programável**

O CLP (Controlador Lógico Programável) é um hardware responsável por substituir os circuitos lógicos de reles convencionais, por meio de um software normalmente feito em ladder, realizando o monitoramento e controle de todos equipamentos industriais, como, motores, sensores, contatores, relés, entre outros; ou seja, todas as entradas e saídas do sistema. (Zancanaro, 2000).

Segundo Machado (2012).

Um CLP é um equipamento eletrônico digital que tem por objetivo implementar funções específicas de controle e monitoração sobre variáveis de uma máquina ou processo. De forma geral, os controladores lógicos programáveis (CLPs) são equipamentos eletrônicos de última geração, utilizados em sistemas de automação flexível. Estes permitem desenvolver e alterar facilmente a lógica para acionamento das saí das em função das entradas. Desta forma, pode-se utilizar inúmeros pontos de entrada de sinal para controlar pontos de saída de sinal (cargas). Machado (2012). 22p.

#### <span id="page-14-2"></span>**2.2 MasterTool IEC**

De acordo com o manual Altus (2018) o MasterTool IEC XE é uma ferramenta completa para programação, depuração, configuração e simulação das aplicações do usuário. O software é baseado no conceito de ferramenta integrada, provendo flexibilidade e facilidade de uso permitindo aos usuários a programação em seis linguagens definidas pela norma IEC 61131-3.

#### <span id="page-14-3"></span>**2.3 Equipamentos Industriais**

<span id="page-14-4"></span>2.3.1 Sensores

Segundo Filho (2017).

Sensores são dispositivos destinados à detecção de grandezas, como presença, temperatura, velocidade, pressão etc. Outro dispositivo, denominado controlador, ao qual o sensor está conectado, sentindo a presença da grandeza detectada, faz atuar um terceiro dispositivo, denominado atuador, que pode ser um seccionador, um alarme sonoro ou visual ou qualquer outro dispositivo do sistema. Filho (2017). 958p.

#### <span id="page-15-0"></span>2.3.2 Compressores

Segundo Bloch e Geinter (2014), compressores captam uma quantia de gás e eleva sua pressão, alternando assim seu estado inicial de pressão de sucção para pressão de descarga. Ao realizar essa ação o volume do gás será reduzido, sua temperatura será elevada, e sua massa permanecera constante.

#### <span id="page-15-1"></span>2.3.3 Bomba Hidráulica

De acordo com Dos Santos (2007), são bombas utilizadas em circuitos hidráulicos que acionam atuadores lineares ou rotativos, para movimentação de carga.

#### <span id="page-15-2"></span>**2.4 Linguagens de programação utilizadas no CLP**

De acordo com Carneiro (2009), a *International Electrotechnical Commission*, publicou a norma IEC 61131-3 que padroniza a estrutura de construção dos softwares para CLP, e define suas linguagens de programação.

#### <span id="page-15-3"></span>2.4.1 Ladder

De acordo com Carneiro (2009), ladder é uma linguagem gráfica, representada por um diagrama em vez de linhas de códigos convencionais. Sua lógica é construída por duas linhas verticais, uma à direita, e uma à esquerda, onde, entre essas linhas verticais, existem linhas horizontais que contém uma sequência de contato, e outros artifícios lógico; onde o código é lido de cima pra baixo e da esquerda para direita.

#### <span id="page-15-4"></span>2.4.2 Diagrama de Bloco

Segundo Georgini (2000), diagrama de blocos é uma linguagem gráfica representada por blocos, que permite que os elementos da programação se conectem entre si, de forma semelhante a um circuito elétrico.

#### <span id="page-15-5"></span>**2.5 Supervisório – SCADA**

Segundo Yamaguchi (2002)

São programas aplicativos com telas gráficas que permitem a operação e monitoração de equipamentos e de sistemas dos processos produtivos auxiliares. Além de telas do tipo sinótico, existem telas do tipo parametrização, tipo gráfico de tendência histórica e tipo relatório. Estes programas aplicativos realizam a aquisição de dados do processo através de drivers de comunicação, gerenciam a exibição das telas e realizam a gravação de eventos, alarmes e valores de variáveis analógicas nos bancos de dados históricos. Permitem também a execução de programas auxiliares juntamente do aplicativo principal. Yamaguchi (2002). 48p.

Segundo Quintino (2015), SCADA (*Supervisory Control and Data Acquisition*) é responsável pelo monitoramento, em tempo real, do estado operativo dos equipamentos e funções de transmissão e geração de energia elétrica.

#### <span id="page-16-0"></span>**2.6 ElipseSCADA**

Segundo o manual Elipse (2015), ElipseSCADA é um software para desenvolvimento de supervisórios e controle de processos. Trata-se de uma ferramenta com alto desempenho e grande versatilidade, totalmente configurável pelo usuário, que permite alguns modos de simulação em relação a supervisão de sistemas.

<span id="page-16-1"></span>2.6.1 Modbus

De acordo com Kobayashi (2009)

O protocolo Modbus é baseado no paradigma de comunicação mestreescravo, onde o mestre é responsável por coordenar diversos escravos. O Modbus é utilizado no nível da camada da aplicação e foi inicialmente desenvolvido para ser utilizado na comunicação dos CLPs com sensores e atuadores. Kobayashi (2009). 5p.

Ainda segundo Kobayashi (2009), a comunicação Modbus pode ser realizada de duas formas, RTU (*Remote Terminal Unit*) e ASCII (*American Standard Code for Internacional Interchange*), que são interpretados através de linhas seriais. Cada pacote é composto de seis campos que são representados por dados binários, no modo RTU, e caracteres, no modo ASCII.

Estes campos são definidos como (KOBAYASHI, 2009):

- a) Início: Demonstra o começo do pacote;
- b) Endereço: indica qual dispositivo do pacote irá receber ou enviar informações. A faixa de endereço pode variar entre 0 e 247, sendo o endereço zero, utilizado para enviar mensagens a todos os escravos;
- c) Função: demonstra o que o pacote tem como objetivo;
- d) Dados: define uma alocação de dados, onde este campo depende do campo Função para seu funcionamento.
- e) Controle: analisa os erros provenientes do pacote. Este campo pode ser dispensado, caso o protocolo tenha uma camada subjacente, que analisa os próprios erros;
- f) Fim: sinaliza o fim da comunicação entre os dispositivos.

Segundo Teixeira (2009) o *Modbus* é um protocolo de comunicação muito utilizado em dispositivos de automação devido à sua simplicidade e versatilidade. Pode ser utilizado em diferentes meios físicos de comunicação, tal como, Ethernet ou RS-232.

## <span id="page-17-1"></span>*2.6.1.1 Modo de comunicação RTU*

Para Junior e Valmor (2006) no modo RTU, a verificação de erro é baseada no algoritmo CRC-16. O cálculo é efetuado sobre os bytes de dados da mensagem e inicia-se com a atribuição de valores 1 para todos os bits de um registrador de 16 bits*.* Posteriormente, cada byte da mensagem sofre a operação binária OU-Exclusivo (XOR) com o conteúdo do registrador de 16 bits.

<span id="page-17-0"></span>No modo RTU pode ser representado da seguinte forma (KOBAYASHI, 2009 p.6):

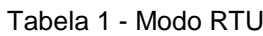

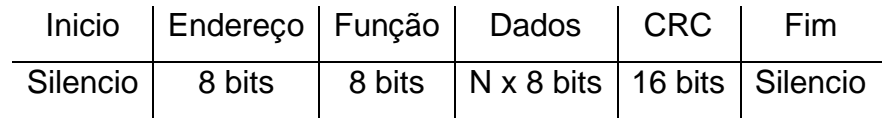

Fonte: Kobayashi (2009)

## <span id="page-17-2"></span>*2.6.1.2 Modo de comunicação ASCII*

Para Junior e Valmor (2006) no modo ASCII, um frame é delimitado por caracteres que indicam seu início e seu final. Inicia com o caractere ":" e termina com os caracteres Retorno de Carro e Salto de Linha - *Carriage Return* (CR) e *Line Feed* (LF).

No modo ASCII pode ser representado da seguinte forma (KOBAYASHI, 2009 p.6):

<span id="page-18-0"></span>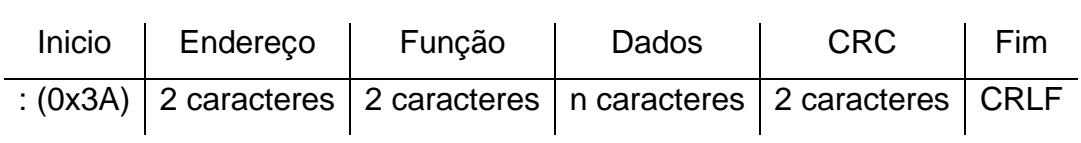

Tabela 2 - Modo ASCII

Fonte: Kobayashi (2009)

#### <span id="page-19-0"></span>**3 DESENVOLVIMENTO**

Inicialmente, foi idealizado uma proposta de automação visando apenas o âmbito econômico, visando expor apenas os ganhos individuais que as empresas que executassem projetos semelhantes teriam, porém, essa ideia foi descontruída ao longo da pesquisa, e o foco passou a ser o desenvolvimento do estudo acadêmico sobre as práticas de automação, explorando as possibilidades que o estudo de caso proporciona a uma área consideravelmente técnica.

O projeto teve como foco, evidenciar a automação por meio de uma industrial de laticínios, onde foi construído a estrutura de automação executada nos softwares MasterTool IEC, para construção de uma lógica programável, e ElipseSCADA, para tomadas de decisões e supervisionar o sistema. A indústria em questão é a Cooperativa Agropecuária de Raul Soares, que produz a marca "Produtos Jardim".

#### <span id="page-19-1"></span>**3.1 Aquisição de dados**

Ao decorrer de 2019, foram realizadas visitas a Cooperativa com o intuito inicial de conseguir a permissão para realização deste trabalho, e posteriormente conhecer a totalidade das operações de produção da indústria.

Atualmente a Cooperativa funciona da seguinte forma, o leite é enviado a indústria, ao longo do dia, onde todo leite passa por uma análise em laboratório, para evitar qualquer tipo de contaminação, e outro problemas comuns ao leite; após a análise, o leite é despejado em um tanque inicial, onde será bombeado para um pasteurizador, onde é aquecido a uma temperatura ideal para eliminação de patógenos. Depois de pasteurizado e alocado em uma temperatura especifica para sua utilização, o leite será bombado até uma desnatadeira, que por meio de centrifugação adequa o leite a uma certa porcentagem de gordura, dependendo do seu destino final, ou seja, cada derivado do leite, usa o leite com uma quantidade especifica de gordura, e produz uma espécie de creme, que é um fluido mais gorduroso.

A desnatadeira da saída de dois fluidos, o leite e creme, onde o leite é bombeado novamente e armazenado em tanques, a cooperativa conta atualmente com 5 tanques de armazenamento, onde:

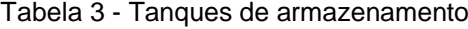

<span id="page-20-0"></span>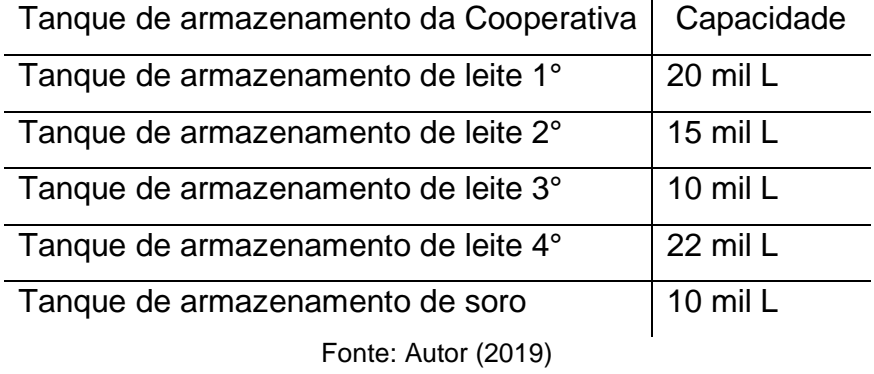

O soro é o resíduo do leite já foi processado e não pode mais ser aproveitado.

Ao decorrer desses processos, todo tipo de tomada de decisão é feito por meio de painéis de controle, desde o primeiro bombeamento do leite, até a chegada do leite aos tanques de armazenamento.

Nota-se que todo o processo de bombeamento até o momento, tem seus percursos não definidos, uma vez que em toda troca de operação, os operadores precisam desmontar o atual percurso, e remonta-lo de outra forma, por exemplo, caso o tratamento atual seja leite, que está sendo direcionado ao tanque 1, ao iniciar um tratamento para produção de queijo, todas as bombas devem ser desacopladas e recoladas manualmente. Já o creme é recolhido de forma manual onde é etiquetado e armazenado, nos estoques da indústria.

Após tais processos, se dá início a produção, uma vez que o leite foi pasteurizado, desnatado, armazenado, e atingiu uma quantidade especifica, para maior aproveitado das maquinas na parte de produção. Atualmente é produzido leite, queijo muçarela, queijo frescal, requeijão em barra e requeijão em pote. Onde mesmo possuindo maquinas para auxiliar a produção, todo transporte dos ingredientes em quantidades especificas e adequação das maquinas é feito manualmente, o que dificulta a automação nesta parte do processo.

Com isso temos o seguinte fluxograma, onde foi desenvolvido uma automação e um supervisório da parte quem destaque:

<span id="page-21-0"></span>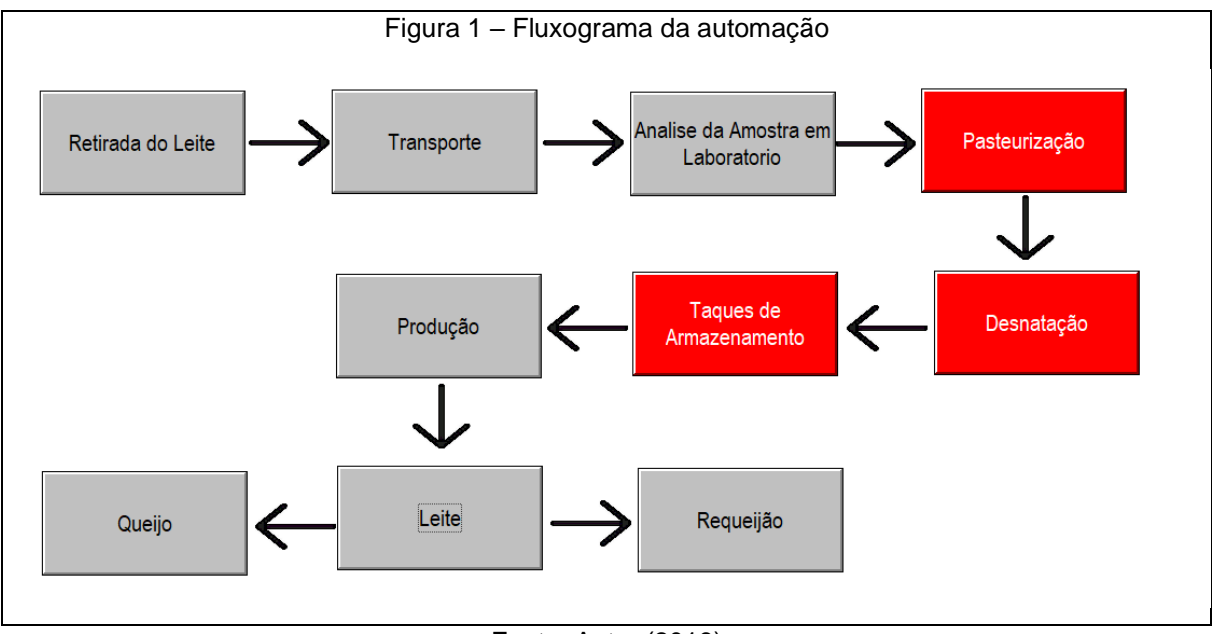

Fonte: Autor (2019)

#### <span id="page-21-2"></span>**3.2 Desenvolvendo uma lógica programável**

Após ter acompanhado de perto todo o processo que transita o leite na indústria, deu-se início a programação de um CLP virtual, através do software, MasterToolIEC, inicialmente com a programação ladder e diagrama de blocos. A palavra "ladder", se traduzida para nosso idioma, significa escada, que explica como o hardware interpreta o software.

A primeira linha é normalmente uma linha de segura, onde a saída apresentada ocupa um byte de memória do CPL, e todas as entradas dessa linha seriam dispositivos de segura do sistema, como fusíveis ou reles de proteção. A saída eu dei o nome de F, como Funcionamento Nominal do Sistema.

<span id="page-21-1"></span>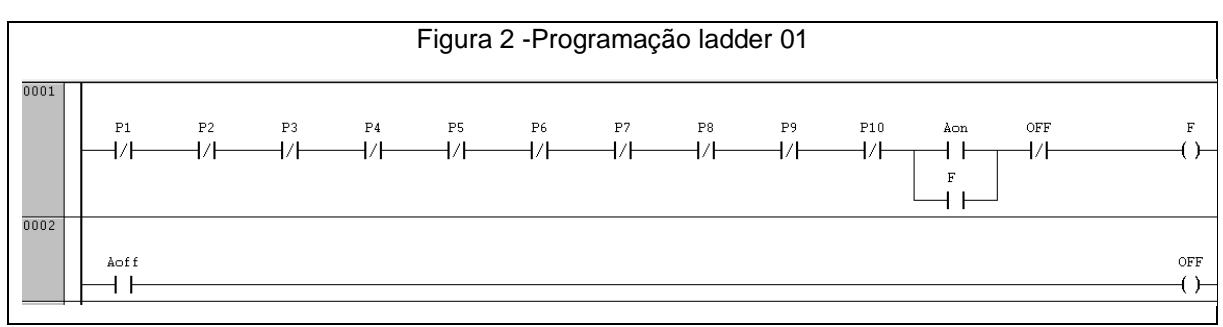

Aqui temos a primeira tomada de decisão do sistema, que seria o ligar, representado pelo botão AON, e desligar, representado pelo botão AOFF. Nota-se que a saída F, também aparece como uma entrada, realizando uma espécie de selo na primeira linha.

Para o funcionamento comum da indústria, a primeira coisa a se ligar, seriam os compressores, e a torre ventilação, pois outros equipamentos dependem destes para seu funcionamento.

A indústria possui 3 compressores, onde cada um tem um sensor diferencial de pressão, onde, caso a entrada e a saída tenham uma diferença superior a 10 Kg f/ cm², ele e acionado e interrompe o funcionamento do compressor.

<span id="page-22-0"></span>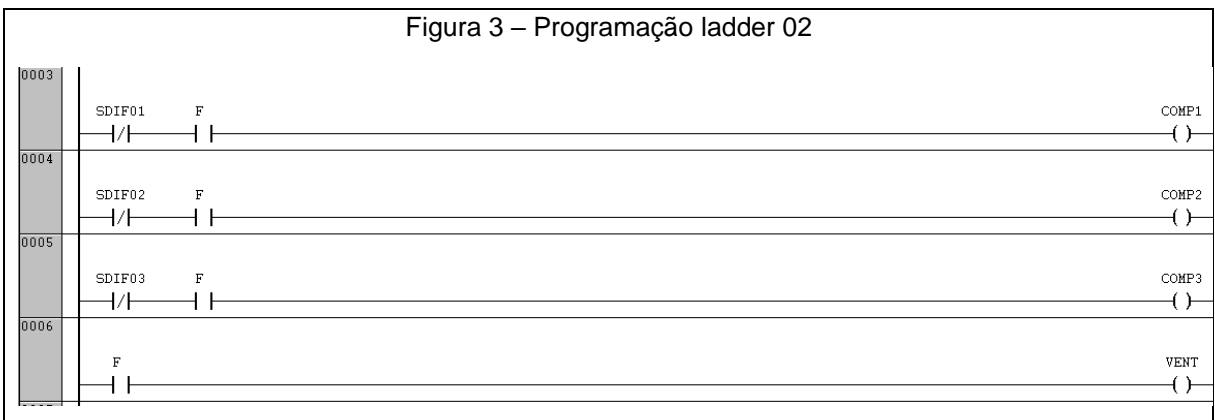

#### Fonte: Autor (2019)

Pode ser observado que os sensores SDIF01, SDIF02 e SDIF03, estão como entradas digitais, sendo que são sensores analógicos, isso ocorre quando se tem uma programação de diagrama de blocos, especifica para cada sensor.

<span id="page-22-1"></span>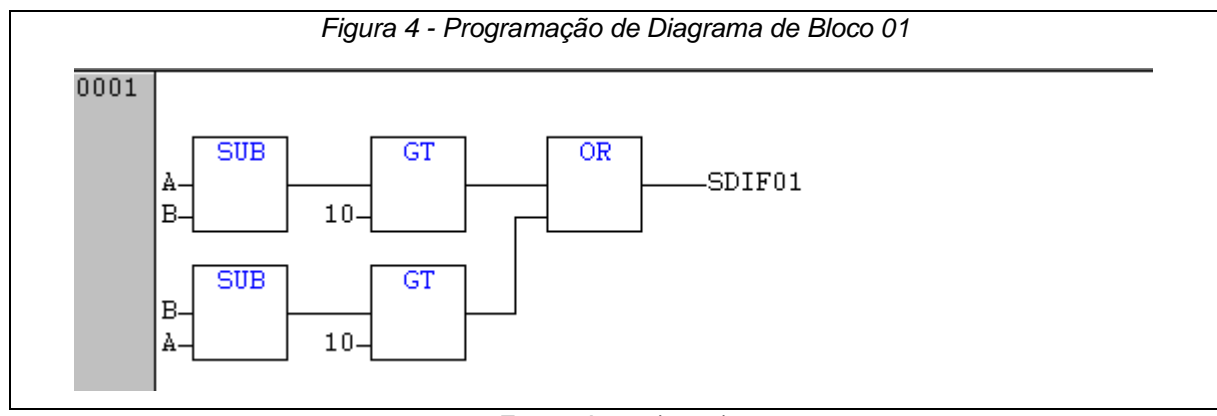

Fonte: Autor (2019)

Com tal logica, o sensor diferencial pode ser acionado de forma digital na programação ladder. Sendo que A e B são as entradas analógicas, os blocos SUB são blocos de subtração de valores, os blocos GT, são blocos comparativos, onde, se a entrada superior for maior que a entrada inferior, a saída é verdadeira, e o bloco OR, que se caso qualquer entrada dele seja verdadeira, ele terá saída *true*.

Feito isso, agora é possível que todos equipamentos trabalhem normalmente. Dando início assim a entrada de leite na indústria.

Ao chegar à matéria prima na indústria, é necessário que seja recolhido uma amostra para testes como dito anteriormente. Caso a amostra seja aprovada o leite será derramado no tanque inicial que contara com 2 bombas, uma com funcionamento comum ao sistema, e uma bomba auxiliar caso a quantidade seja elevada.

O tanque por sua vez, terá 3 sensores de nível, SN11 em 0% do tanque, SN12 30% do tanque, SN13 em 60% do tanque, sendo que a primeira bomba liga com o segundo sensor, e desliga 1 segundo após o primeiro sensor ser desenergizado, e a bomba auxiliar liga quando o terceiro sensor está ativo. A saída M01, na imagem a seguir, é um byte de memória.

<span id="page-23-0"></span>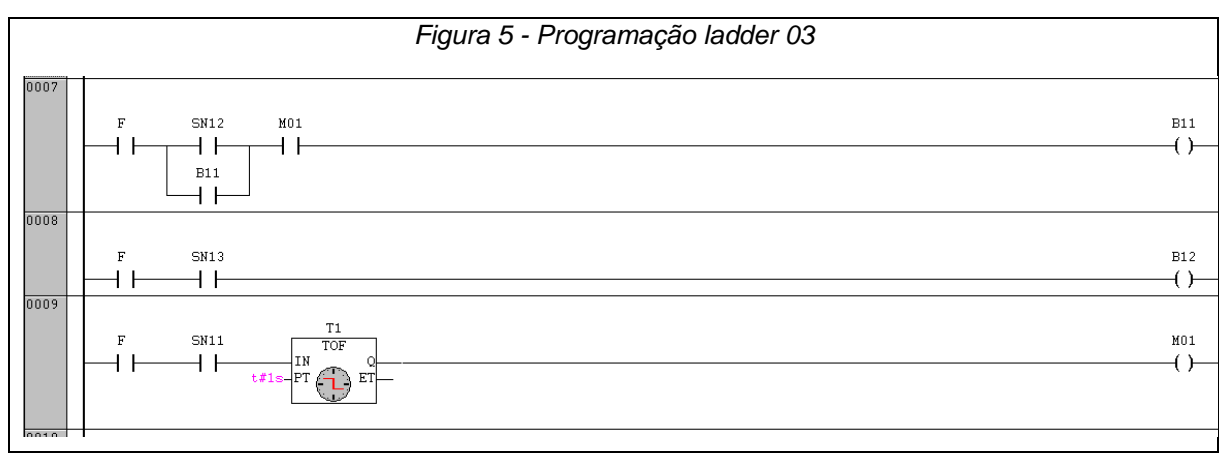

#### Fonte: Autor (2019)

Do tanque inicial, o leite vai para o pasteurizador, que tem como papel, adequar a temperatura do leite, de acordo com o produto em que o leite será processado. Neste processo de pasteurização, existe a primeira escolha de operação, que consiste entre uma pasteurização quente, e uma pasteurização morna.

Para cada tipo de pasteurização existem 2 sensores de temperatura com 2 medições de limite cada um onde na pasteurização quente, a temperatura do leite deve ficar entre 69 °C e 74 °C e temperatura da agua deve ficar entre 23 °C e 28 °C,

e a pasteurização morna, a temperatura do leite deve ficar entre 65 °C e 68 °C e a temperatura da agua deve ficar entre 5 °C e 11 °C. Caso qualquer sensor ultrapasse esses limites, ele será energizado e interrompera a operação.

<span id="page-24-0"></span>

| Figura 6 - Programação ladder 04 |       |       |       |       |  |    |
|----------------------------------|-------|-------|-------|-------|--|----|
| 0010                             | SNAQ1 | SNA02 | SNLQ1 | SNLQ2 |  | MQ |
| 0011                             | SNAF1 | SNAF2 | SNLF1 | SNLF2 |  | MF |

Fonte: Autor (2019)

As saídas MQ, e MF seriam, o pleno funcionamento dos sensores, onde nenhum está energizado, ambos são bytes de memória. De forma semelhante aos sensores diferenciais nas compressões, os sensores de temperatura estão sendo acionados como entradas digitais, com a seguinte lógica de programação de diagrama de blocos, é feita a conversão.

<span id="page-24-1"></span>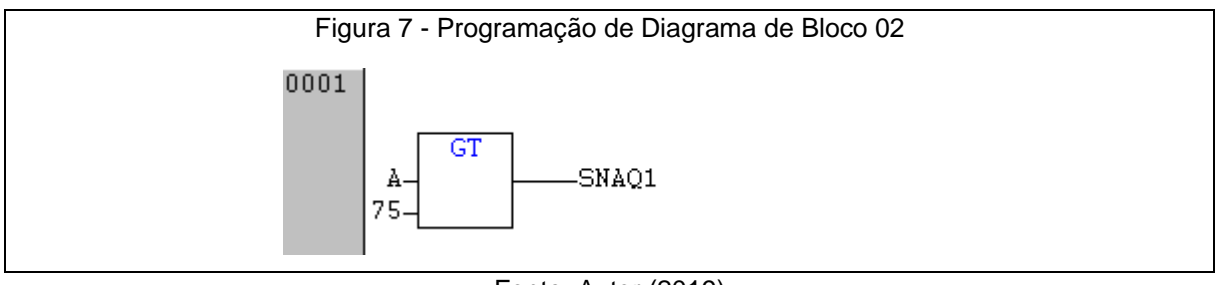

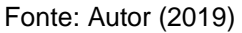

Como dito anteriormente o bloco GT, tem a função "maior que", onde caso a primeira entrada seja maior que a segunda, ele apresenta o valor *true* na saída. Ou seja, caso a leitura do sensor de temperatura seja maior que 75 °C, o sensor aciona, e interrompe o funcionamento.

<span id="page-24-2"></span>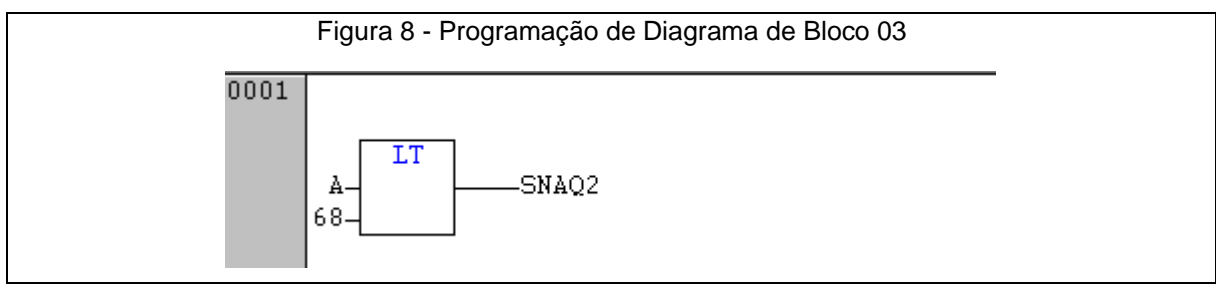

Fonte: Autor (2019)

O bloco LT, tem função "menor que", onde caso a primeira entrada seja menor que a segunda, ele apresenta o valor *true* na saída. Caso a leitura do sensor seja menor que 68 °C, ele aciona SNAQ2. A mesma lógica foi utilizada para os demais sensores de temperatura.

Por se trata de uma escolha, é necessário ter botões que podem ser ativados tanto em um painel de controle físico, quanto por um supervisório; no processo de pasteurização existiram 3 botões, A1Q, um botão para pasteurização quente, A1F, um botão para pasteurização morna, e A1R, um botão de interrupção. Nota-se que ao ativar um tipo de pasteurização, deverá ser impossível ativar o outro modo, pois isso causaria conflito na leitura dos sensores de temperatura, o que torna necessário a existência de um intertravamento no sistema.

Intertravamento é quando a ativação de uma saída, impede a ativação de uma ou mais saídas, sendo assim uma condição de funcionamento, como uma chave normalmente fechada.

<span id="page-25-0"></span>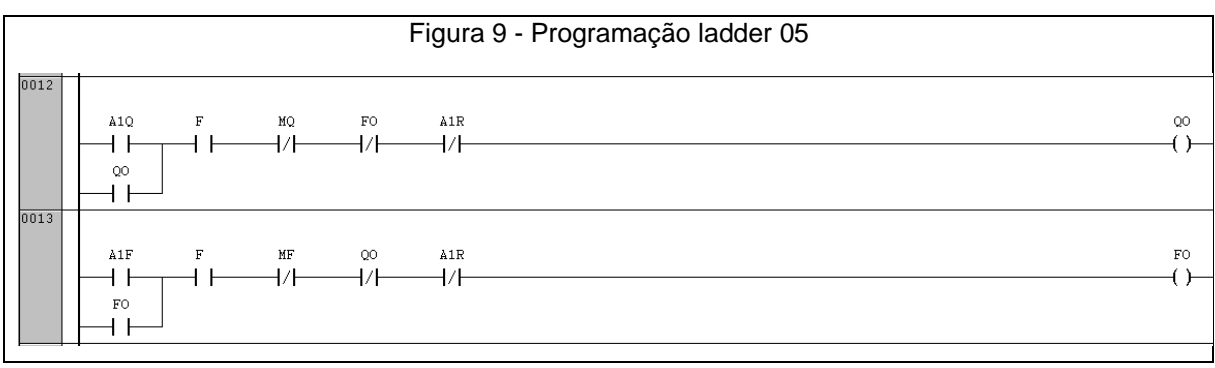

Fonte: Autor (2019)

Agora o leite chega à desnatadeira, que é uma espécie de máquina centrifuga, que separa o leite da gordura, tendo assim duas saídas, uma de leite e uma de creme, que é a parte mais gordurosa do leite. A desnatadeira trabalha com três velocidades, a velocidade alta que tem como saída, um leite com menos gordura e um creme mais gorduroso, a velocidade média que tem como saída, leite e creme com níveis medianos de gordura, e a velocidade baixa, que tem como saída, um leite mais gorduroso e um creme menos denso.

Neste caso, também será necessário a tomada de decisão de um operador, pois o tipo de centrifugação que o produto sofre, irá decidir seu destino na linha de fabricação, serão 4 tomadas de decisão, sendo A20, o botão de desligar, e A21, A22 e A23, as velocidades alta, média e baixa, respectivamente.

<span id="page-26-0"></span>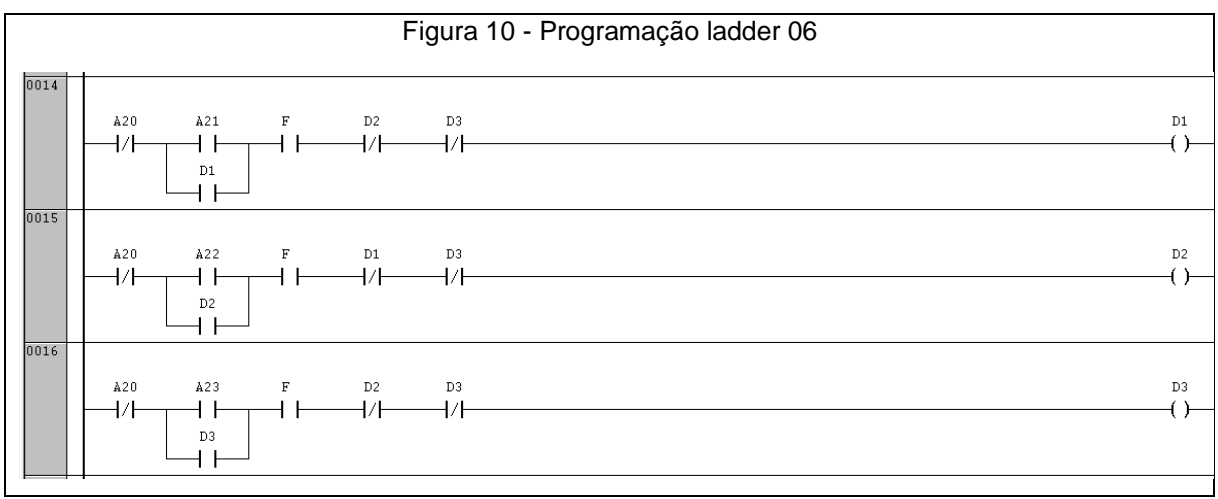

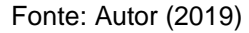

Logo em seguida é necessário tomar mais uma decisão, qual tanque de armazenamento será utilizado para armazenar o leite após a desnatação, sendo que existem 5 tanques, e um é destinado ao uso exclusivo, para soro, que é o resíduo não aproveitável do leite. Torna-se necessário 4 eletroválvulas para esta aplicação.

<span id="page-26-1"></span>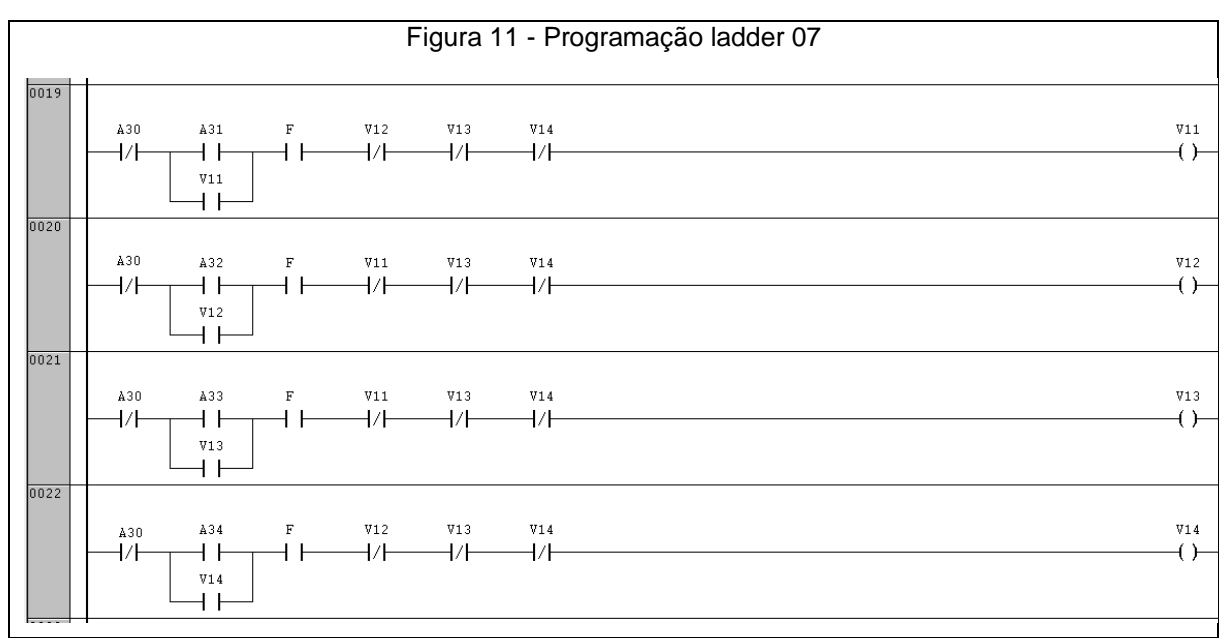

Fonte: Autor (2019)

Serão 5 tomadas de decisão, sendo A30, o botão de desligar, e A31, A32, A23 e A24, a escolha entre as 4 eletroválvulas, para o armazenamento do leite, sendo necessário a existência de um intertravamento para evitar qualquer tipo de erro na alocação do leite.

Após essa etapa, falta apenas a retirada do creme da desnatadeira, que é feito de forma semelhante ao leite, com uso de 3 eletroválvulas. Nota-se que não é necessário a tomada de decisão humana nesta aplicação, uma vez que o uso do creme é bastante especifico dentro da indústria; com isso o creme pode ser alocado de forma mais simples. Onde a tomada de decisão já foi feita anteriormente na escolha da velocidade da desnatadeira.

Com a automação das partes propostas desenvolvidas, temos de extrair algumas informações como, as entradas, saídas, e bytes de memória, da programação ladder, pois será de suma importância para criação do supervisório. As tabelas podem ser vistas no apêndice A.

<span id="page-27-0"></span>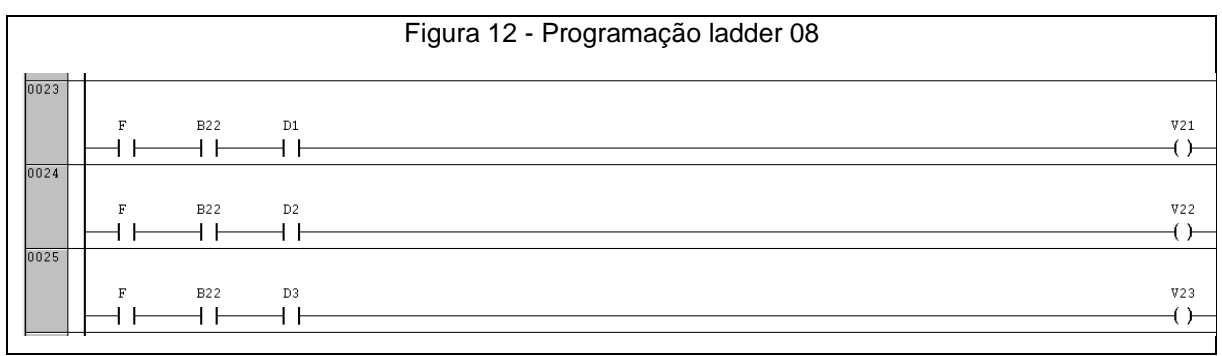

Fonte: Autor (2019)

#### <span id="page-27-1"></span>**3.3 Supervisionando o sistema**

O supervisório é um sistema de controle interativo com um ou mais operadores, sendo responsável por ler e analisar todo tipo de informação importante sobre o sistema como um todo.

O software utilizado para realizar a construção do supervisório foi o ElipseSCADA, que permite a simulação de um CLP, através do protocolo de comunicação *modbus TCP/IP*, utilizando um software também disponibilizado pela Elipse.

<span id="page-28-0"></span>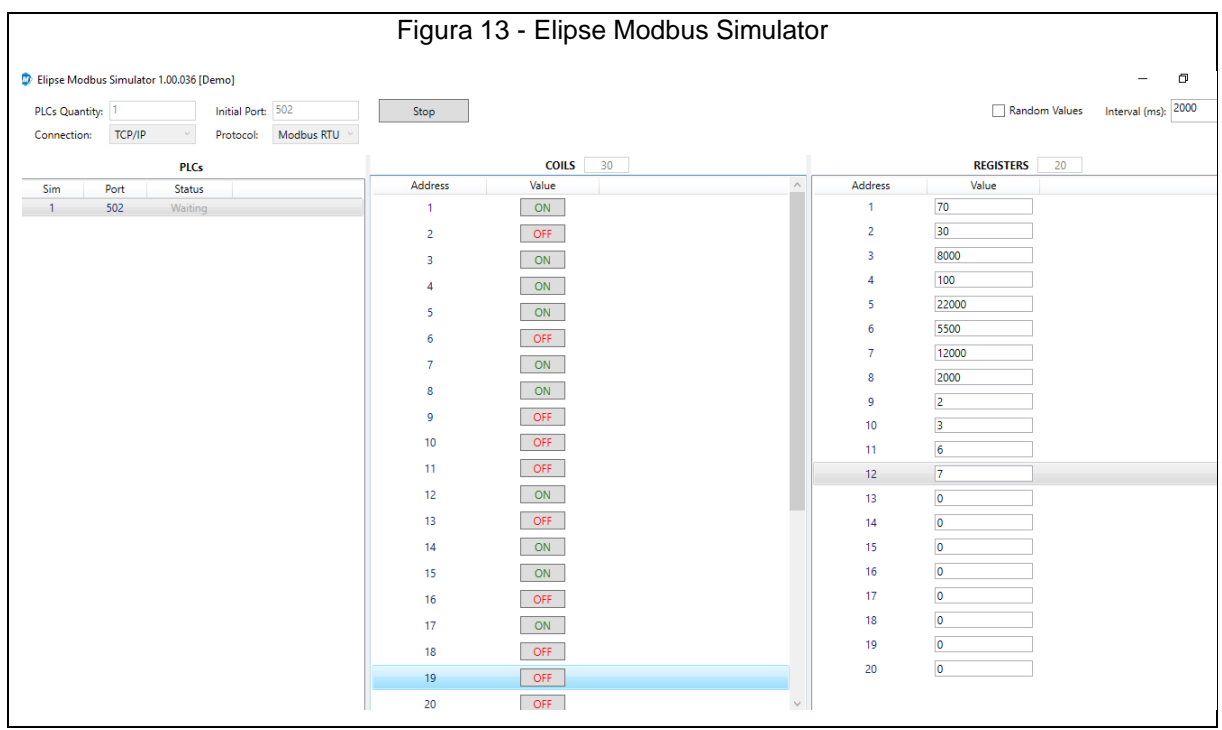

Fonte: Autor (2019)

Inicialmente é preciso configurar o software para trabalhar com o protocolo de comunicação *modbus*; a Elipse, disponibiliza em seu site, o download do arquivo modbus.dll, que é o drive utilizado para tal comunicação. Também é necessário a configuração das operações do drive, no caso, irão existir duas operações, a primeira com leitura em *bit*, para variáveis digitais, e a segunda com leitura em *word,* para variáveis analógicas.

<span id="page-28-1"></span>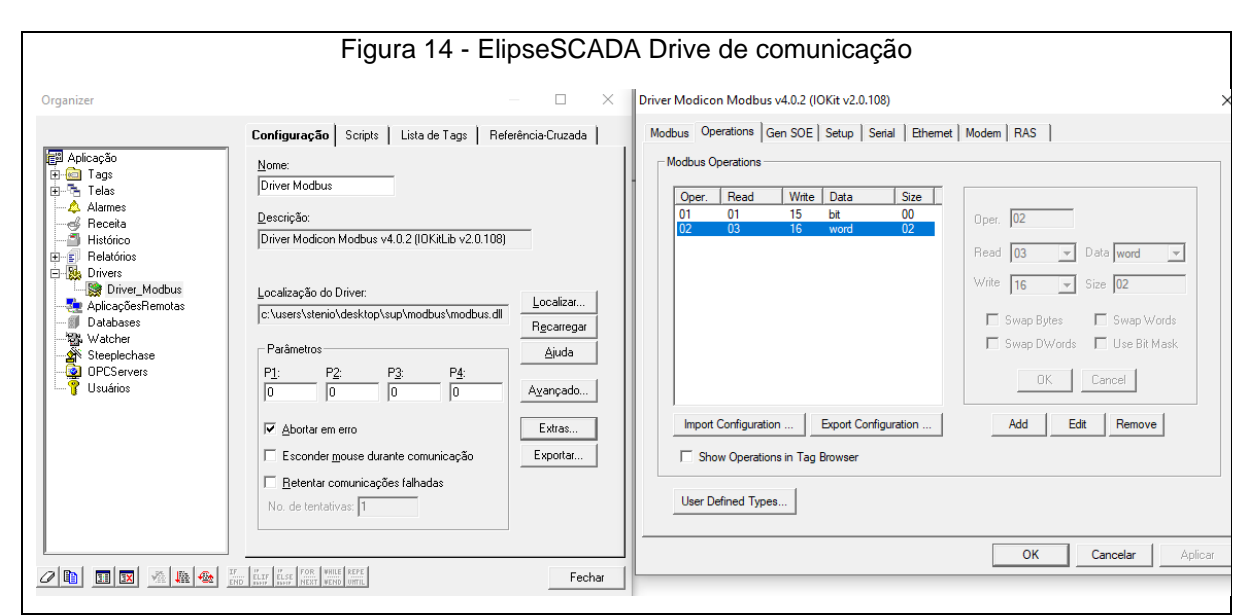

Fonte: Autor (2019)

Para leitura de qualquer componente do supervisório, é necessário a criação de *tags,* onde cada *tag* utiliza uma operação configurada no *modbus*.

Então, para cada tomada de informação digital do supervisório, haverá uma tag utilizando a operação 01, com leitura em *bit*, no sistema. E em cada tomada de informação analógica do supervisório, haverá uma *tag* utilizando a operação 02, com leitura *word*, no sistema

Após esta etapa, deu-se início a construção do supervisório, que conta com as telas, menu, compressores, pasteurizador, desnatadeira e tanques.

<span id="page-29-1"></span>3.3.1 Menu

A tela Menu comporta todas as tomadas de decisão que existem no processo. Tais ações são feitas por meios de botões, com *tags* utilizando a operação de leitura digital. Também é função da tela menu acessar as demais telas para maiores informações especificas do processo.

<span id="page-29-0"></span>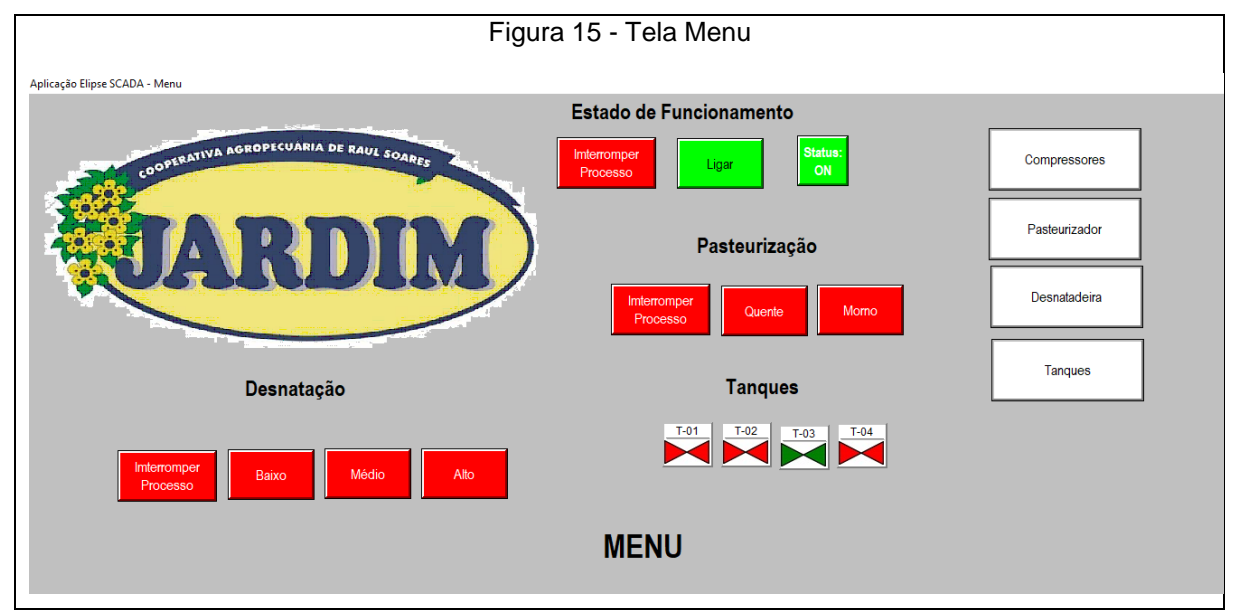

Fonte: Autor (2019)

#### <span id="page-29-2"></span>3.3.2 Compressores

A tela Compressores comporta o estado de cada compressor e a análise do sensor diferencial de pressão, que é lido através de uma tag utilizando a operação de leitura analógica.

<span id="page-30-0"></span>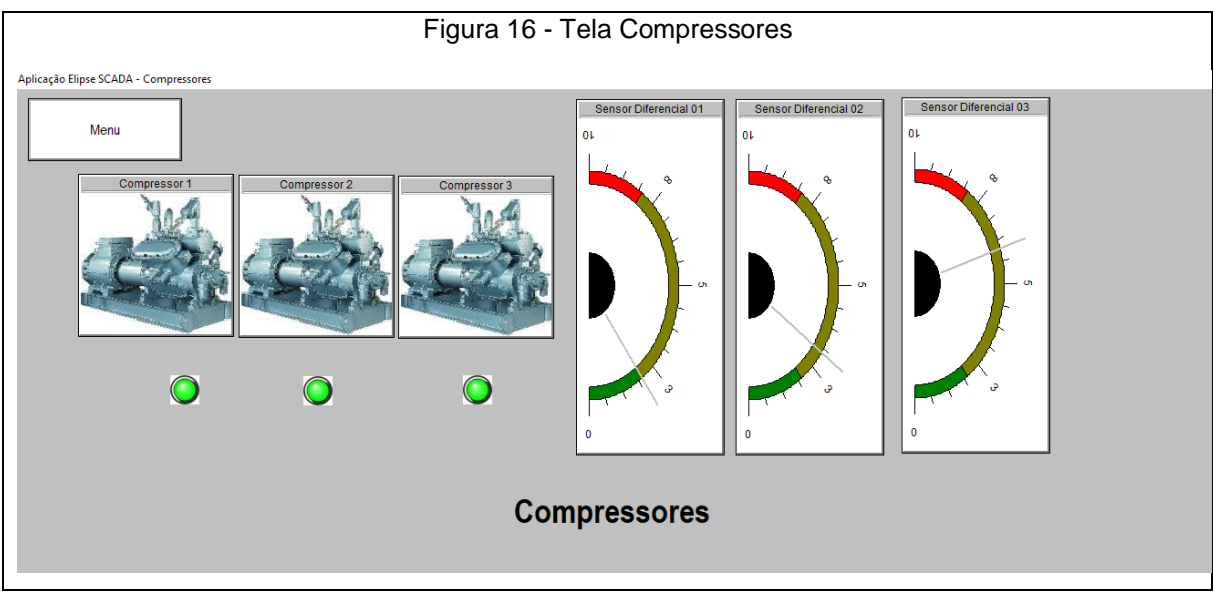

Fonte: Autor (2019)

## <span id="page-30-2"></span>3.3.3 Pasteurizador

A tela Pasteurizador comporta, todas as tomadas de decisões referentes ao pasteurizador, através de *tags* digitais; o estado das bombas que conectam o tanque inicial ao pasteurizador, por meio de *tags* digitais; o nível do tanque inicial, ligo por meio de um sensor de nível, utilizando uma *tag* analógica; e as informações dos sensores de temperatura, por meio de *tags* analógicas.

<span id="page-30-1"></span>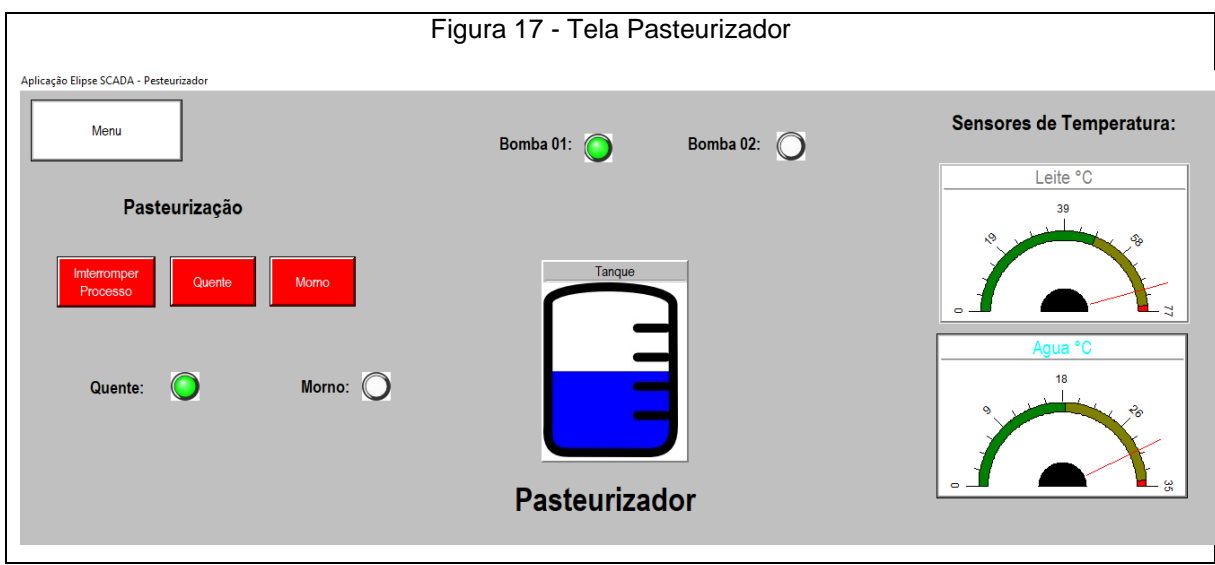

#### <span id="page-30-3"></span>3.3.4 Desnatadeira

A tela Desnatadeira comporta, todas as tomadas de decisões referentes ao mesmo; o estado atual de operação da máquina; e o estado atual de operação das

Fonte: Autor (2019)

duas bombas responsáveis por retirar o leite e o creme da desnatadeira. Todas as ações nesta imagem são feitas através de *tags* digitais.

<span id="page-31-0"></span>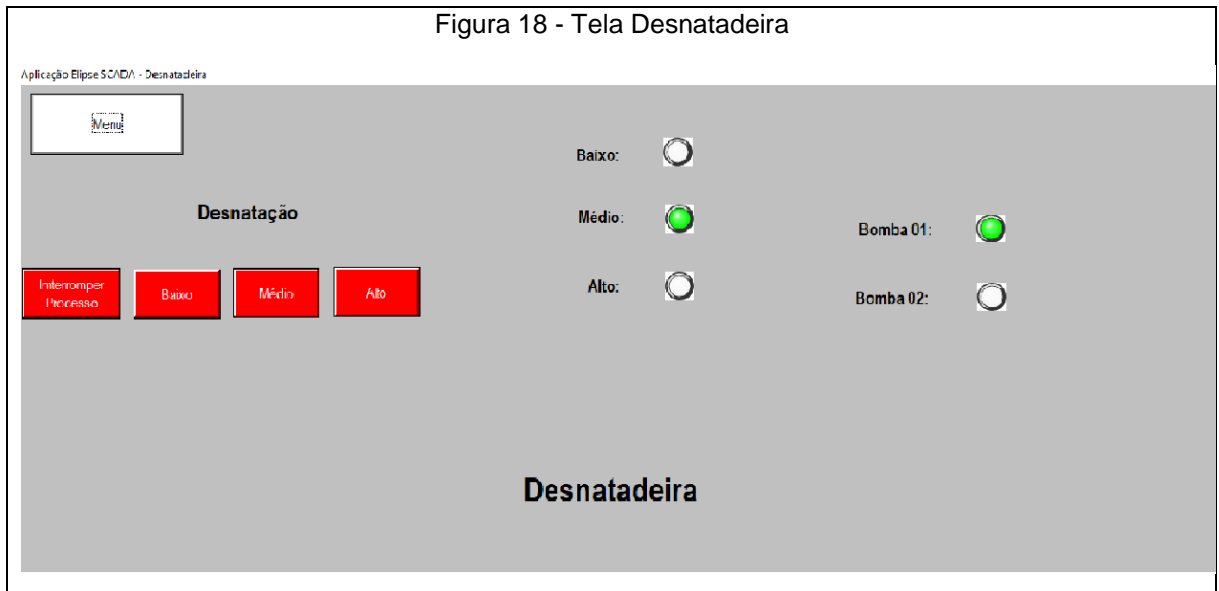

Fonte: Autor (2019)

<span id="page-31-2"></span>3.3.5 Tanques

A tela Tanques comporta, a tomada de decisão das eletroválvulas, através de *tags* digitais; e os níveis de cada tanque, que são lidas por sensores de nível, e utilizam *tags* analógicas.

<span id="page-31-1"></span>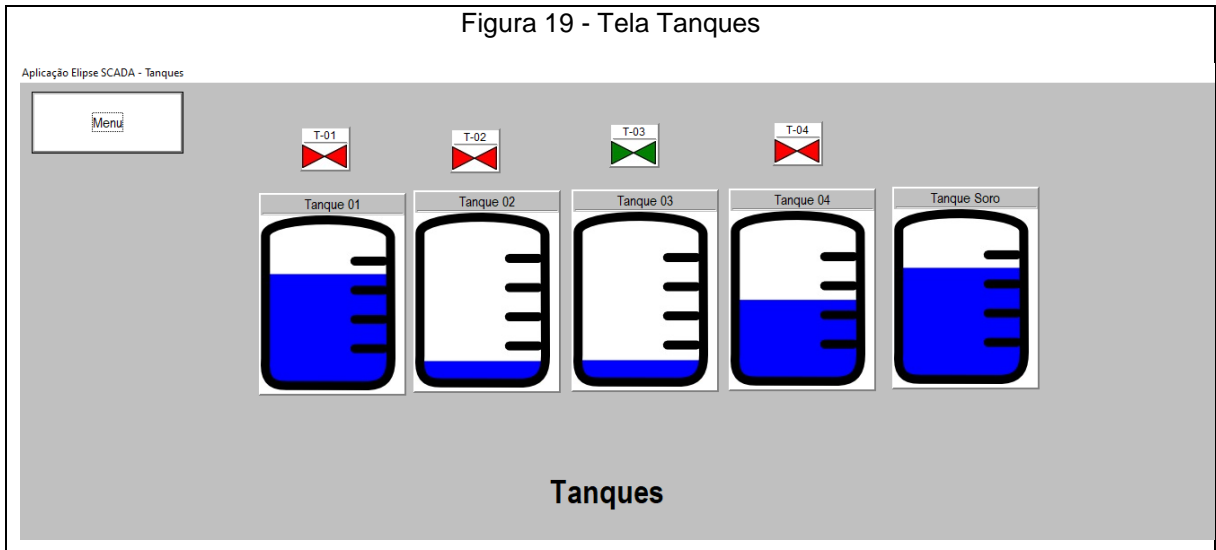

Fonte: Autor (2019)

#### <span id="page-32-0"></span>**4 CONCLUSÃO**

Conclui-se que com a implementação do sistema apresentado, grande parte dos problemas da indústria ocasionados pelo tempo de operação, e tomada de decisões humanas, seriam mitigados, uma vez que a programação do sistema foi pensando em cada possível operação realizada.

Para realizar este estudo de caso, foram necessárias algumas visitas para o compreendimento do sistema utilizado pela indústria, e uma série de pesquisas sobre a forma mais eficaz de realizar a automação e supervisão proposta. Os resultados obtidos por meio da simulação no supervisório apresentaram bastante confiabilidade com baixo tempo de resposta em acionamentos de segurança, e operação.

O MasterTools IEC, foi de grande ajuda para realização desta pesquisa, uma vez que, ele possui um manual interno de todas as operações nele existentes.

A linguagem *ladder,* ao longo do trabalho, demonstra o quão versátil e útil ela pode ser, porém, não atende todas as exigências logicas necessárias na programação, por se tratar de uma linguagem que reconhece apenas valores digitais, onde deu-se a necessidade de utilizar a linguagem de diagrama de blocos, com o intuito de parametrizar as entradas analógicas, as convertendo de forma indireta, em entradas digitais interpretadas corretamente pela lingaguem *ladder.*

O supervisório apresentado é bem simples, porém eficaz, e não demonstrou nenhum tipo de falha ou erro durantes os testes realizados.

O ElipseSCADA, é uma ferramenta de fácil utilização, uma vez que sua configuração é simples, e ainda apresenta um modo de demonstração para suas aplicações, atendendo assim quaisquer tipos de demanda em relação aos seus usuários. O software foi utilizado no modo simulação, em conjunto com o Elipse Modbus Simulador, o que demonstra sua funcionalidade e utilidade ate mesmo em campos de pesquisa.

#### <span id="page-32-1"></span>**4.1 Trabalhos Futuros**

Esse trabalho possibilita alguns estudos futuros em relação ao mesmo, como por exemplo:

- a) Analise no ganho de produção com a implementação do sistema;
- b) Melhorias técnicas, tanto em equipamentos, quanto na programação do software, e os impactos que elas causariam na linha de produção;
- c) Adição de uma *data base* ao sistema, para maior controle de produção;
- d) Automação e supervisão da produção;
- e) Implementação real do sistema.

#### <span id="page-34-0"></span>**REFERENCIAS**

ALTUS. *Manual de utilização MasterTool IEC XE MT 8500.* Disponível em:< www.altus.com.br/suporte/download/baixararquivo/BQED/2>. Acesso dia 19 de outubro de 2019.

BLOCH, H. P. & GEITNER, F. K. *Compressores: Um Guia prático para a confiabilidade e a disponibilidade.* 2 ed. Rio Grande do Sul: Bookman 2014 272p.

CARNEIRO, M. L. *Genetic Programming Applied to Scheduling Programmable Logic Controllers*. 2009. 176 f. Dissertação (Mestrado em Engenharia) - Universidade Federal de Goiás, Goiânia, 2009.

DOS SANTOS, S. L. *Bombas & Instalações Hidráulicas.* 1. ed. São Paulo: LCTE Editora. 2007. 253p.

ELIPSE. ElipseSCADA: ManualdoUsuário. Disponivel em: <www.elipse.com.br/downloads/?cat=69&key=&language=ptbr>. Acesso dia 22 de outubro de 2019.

FILHO, J. M. *Instalações Elétricas Industriais: De acordo com a norma Brasileira NBR 5419:2015. 9.* ed. Rio de Janeiro: Livros Técnicos e Científicos Editora Ltda. 2017. 1292p.

GEORGINI, J. M. *Automação Aplicada: Descrição e implementação de Sistemas Sequenciais com PLCs*. 9. ed. São Paulo: Editora Erica & Saraiva. 2000. 240p.

JUNIOR, A. VALMOR. *Parametrização, monitoramento e supervisão de equipamentos Industriais em rede modbus utilizando computadores de mão*. 2006. Dissertação de Mestrado. Universidade do Estado de Santa Catarina.

KOBAYASHI, T. H. *Uma ferramenta de manipulação de pacotes para análise de protocolos de redes industriais baseados em TCP/IP*. 2009. Dissertação de Mestrado. Universidade Federal do Rio Grande do Norte.

QUINTINO, J. P. *Middleware Sensível a Contexto para Integração de Sistemas de Gerenciamento de Energia Elétrica*. 2014. Dissertação de Mestrado. Universidade Federal de Pernambuco.

MACHADO, G. Princípios de automação industrial. Santa Maria: UFSM. 2012 MCA SISTEMAS. SoluçõesScadaBR. Disponível em: Acesso em 25/09/2019.

TEIXEIRA, J. F. A. *Servidor Modbus Identificação e Recolha de Dados Automáticos (AIDC).* 2009. Tese de Doutorado. Universidade do Porto.

YAMAGUCHI, M. Y. *Sincronização das bases de tempo de CLPs distribuídos numa rede de automação de processo industrial*. 2006. 142 f. Dissertação (Mestrado) – Escola Politécnica, Universidade de São Paulo, São Paulo, 2006.

ZANCANARO, A. *Protótipo de um sistema de controle parcial de ambiência, em aviário de criação de frangos de corte, usando CLP. 2000*. Tese de Doutorado. Universidade Regional de Blumenau.

## <span id="page-36-1"></span><span id="page-36-0"></span>**APENDECE A – Tabelas de entradas e saídas Da programação ladder**

Tabela 4 - Entradas da programação ladder

(Continua)

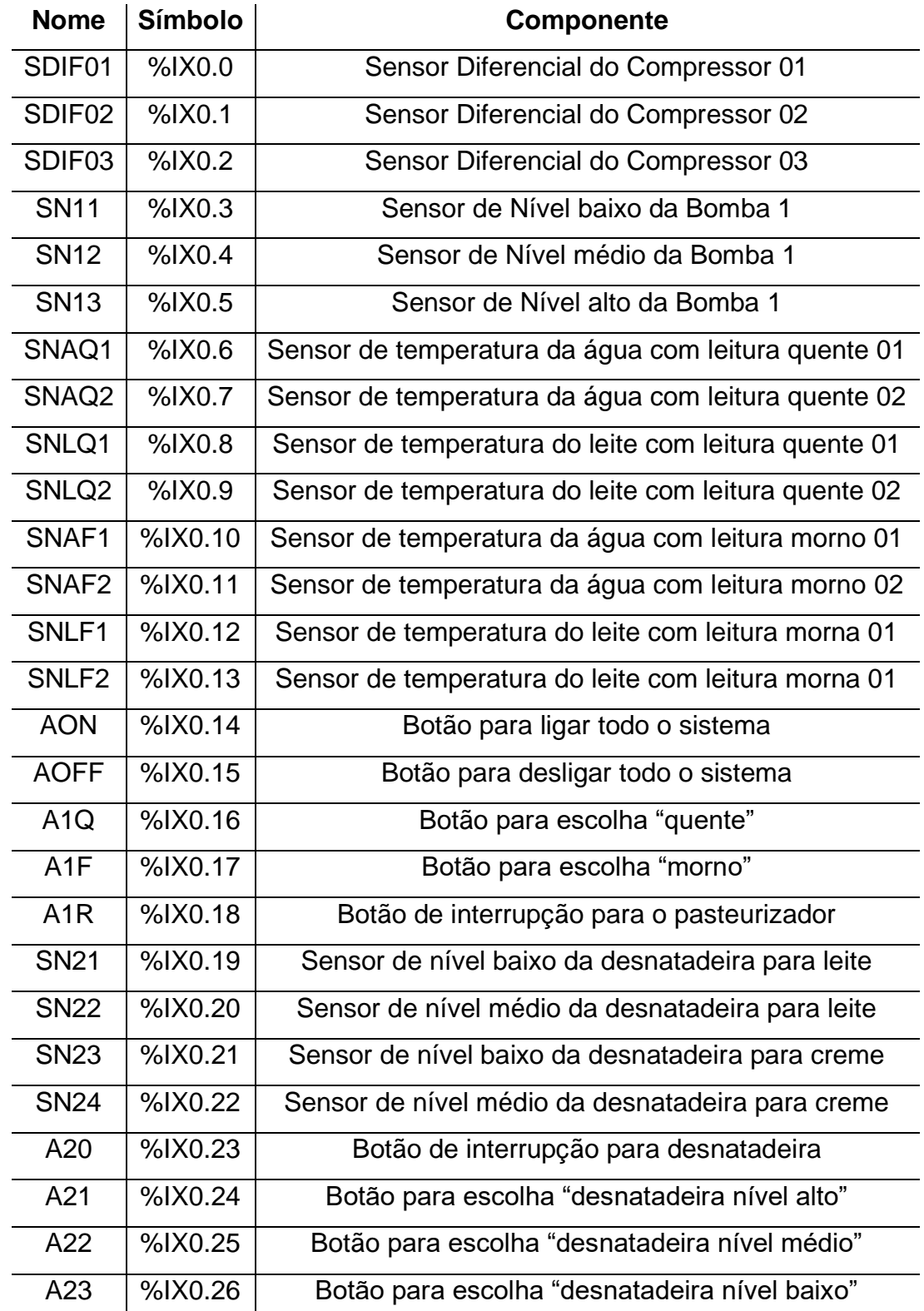

(Continuação)

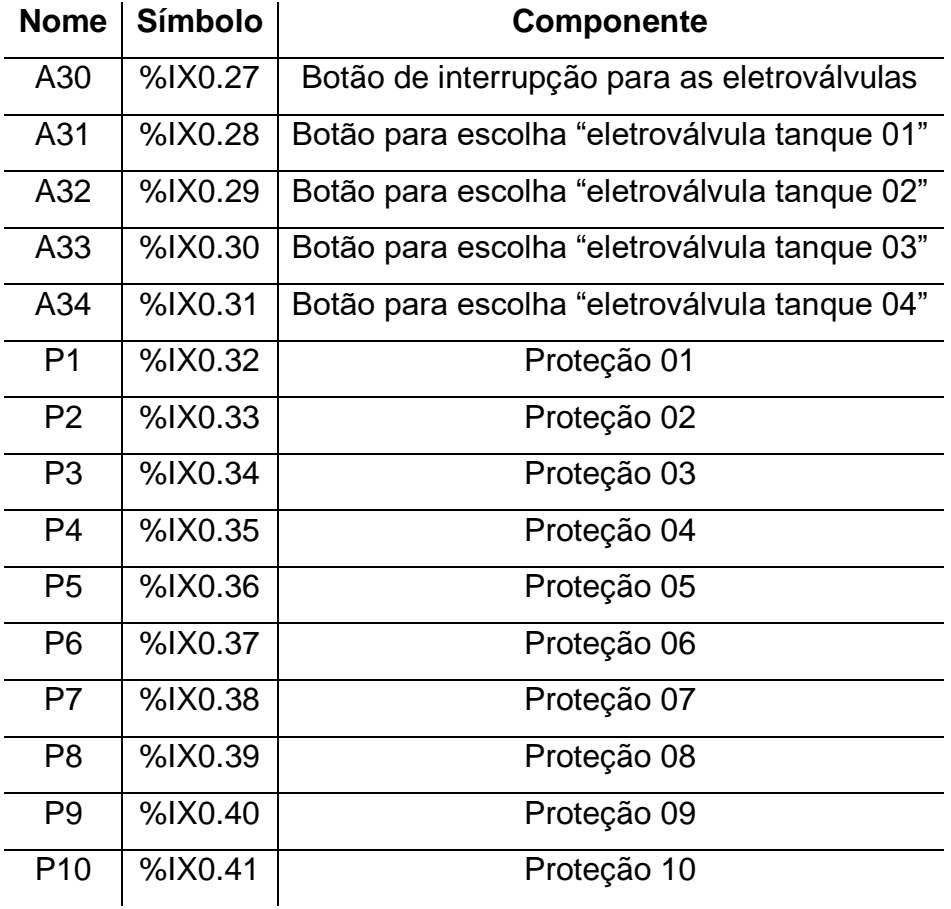

Fonte: Autor (2019)

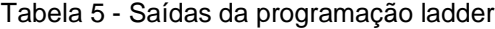

(Continua)

<span id="page-37-0"></span>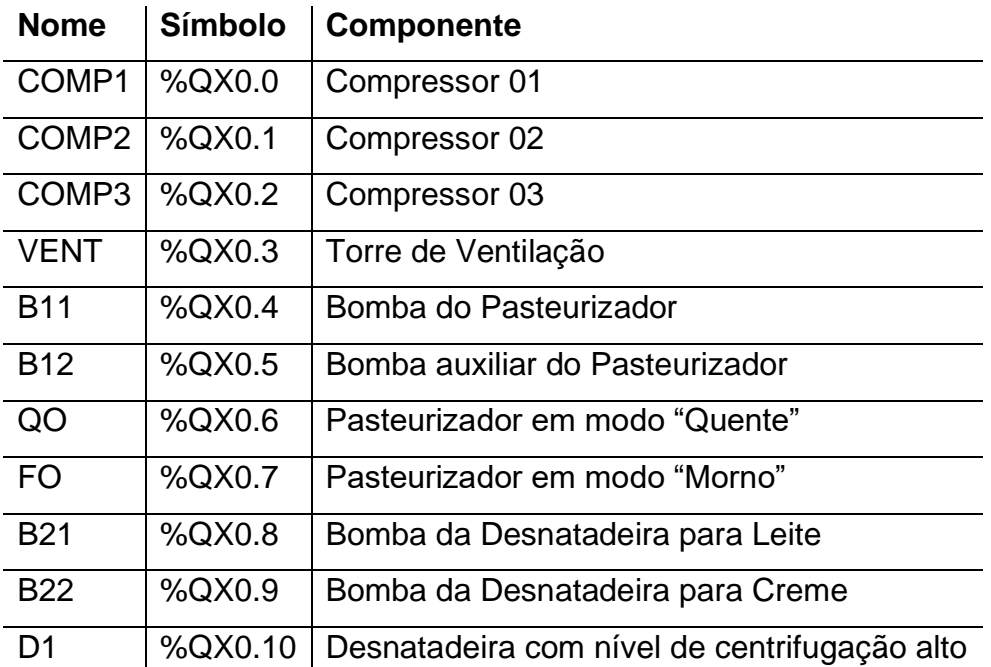

(Continuação)

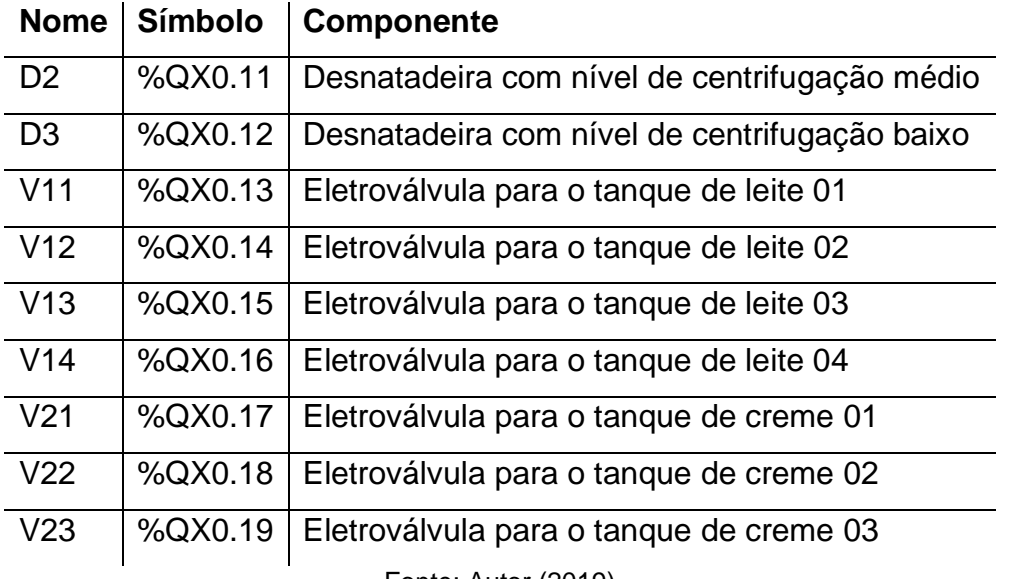

Fonte: Autor (2019)

#### <span id="page-39-1"></span><span id="page-39-0"></span>**ANEXO A – Autorização de Pesquisa**

# Figura 20 - Autorização de PesquisaAUTORIZAÇÃO PARA PESQUISA Por meio deste documento, é autorizado que o discente Stênio Henrique Couto Montes Pinto, da Faculdade Doctum de Caratinga, pertencente ao 10° período do Curso de Engenharia Elétrica, orientando pelo Esp. Guilherme Cassimiro de Araújo Borges, a realizar pesquisa para seu trabalho de conclusão de curso, por meio de coleta de dados, sejam elas, questionários, observações e entrevistas.

Vancore Evergetiste des Re

Cooperativa Ressas Reads De Raul Soares SUPERVISORA CONTROLE DE QUALIDADE E PRODUÇAO.